# Maintaining Location & Cubicle in UCPath

In order to ensure compliance with AB 119 Union reporting requirements and to maintain accurate and up-to-date information on **Position** and employee **Job** records in a timely manner, Departments are responsible for managing these data points via the **New Appointment** and **Updating Appointment Work Location** processes:

# New Appointments:

## Position Data: Location and Reports To Position Number

The **Location Code** and **Reports To Position Number** fields have been added to the *AP Folio New Appointment* forms (both the online parcels and pdf generating). Departments are responsible for providing both data points for all new appointments. The AP-Path team will update the **Position** with these data attributes prior to departments submitting a *Hire* template.

• The **Reports To Position Number** field is an open text field; enter the 8-digit position number of the supervisor.

Reports To Position Number: 40033044

• The **Location** field is a drop-down list that will auto-fill as you begin to type; select the code for the building & room number of the employees work location.

| Position I<br>Creat<br>Use E BIOLO-1139<br>Location: BIOLO-1163 | <ul> <li>Note – if a new Location Code needs to be added to UCPath:</li> <li>follow the <u>AB-119 Work Location Update Guide</u> (UCSB UCPath website);</li> <li>select a default location/building code on the New Appointment form;</li> <li>once the new Location Code appears in UCPath, follow the Updating Work Location instructions, below.</li> </ul> |
|-----------------------------------------------------------------|----------------------------------------------------------------------------------------------------|
|-----------------------------------------------------------------|----------------------------------------------------------------------------------------------------|

For fully remote employees, select the REMOTE Location Code<sup>1</sup>. Note – for Contingent Workers, the Location field is on the Smart HR Template.

#### Job Data: Cubicle

The **Cubicle** field is part of the incumbents **Job Data** and is entered by the department on the **Hire Template** under the **UC Job Data** section at the time of hire.

| Probation Code               | Probation Completed | $\sim$ | Probation End Date        |
|------------------------------|---------------------|--------|---------------------------|
| Trial Employment End<br>Date |                     |        | Academic Duration of Appt |
| Location Use End Date        | EI.                 |        | Location Use Type         |

#### Cubicle Field Guidance:

- Data in the **Cubicle** field should reflect any additional office or cubicle detail that is not included in the **Location Code**:
  - Example 1: Cheadle Hall Office 1311 has offices A through G within the space:
    - Position Location Code = CHEAD-1311

**Position Location Code** = CHEAD-1311

- <u>Job Data</u> Cubicle = Office-A
- Example 2: The Location Code with the specific room number does not exist in UCPath:
   Position Location Code = CHEAD-552
  - Job Data Cubicle = Room-1311
- If the Location Code provides full detail of the physical work location, this data point should also appear in the Cubicle field:
  - Job Data Cubicle = Cheadle-1311

- Formatting (15-character limit):
  - If Office detail is being added enter as Office-X
  - If Cubicle detail is required enter as *Cubicle-X*
  - o If Room and Office/Cubicle are required enter as 1311-Office-X (adjust as needed based on 15-character limit)
- Hybrid work arrangements (an employee working on campus <u>and</u> home) are identified in the Cubicle field:
  - If there is no additional Location detail required enter as Hybrid
  - If office/cubicle detail is required enter as *H-Office-X* or *H-1311-Office-X*

<sup>&</sup>lt;sup>1</sup> Remote work requires AP review; consult with the AP Policy Analyst prior to initiating a remote work agreement.

# Updating Appointment Work Location: Location, Cubicle & Reports To

In order to ensure updates to the **Location**, **Cubicle** and **Reports To** fields are input into UCPath as close to the date of the change as possible, departments are able to initiate **PayPath** transactions to update these three fields. These transactions will route to the central AP-Path team for approval. Please follow the guidance below.

#### Due Diligence:

- Location/Reports To fields are on the Position; changes to these fields will "take the date." Review any upcoming changes and <u>do not use</u> a date that may be needed for upcoming Position changes:
  - FTE (increase or reduction)
  - Postdoc Level Progression

- PromotionFLSA Status
- Future dated rows that already exist in **Job Data**:
  - "Inserting" data (information already exists in the system and a **PayPath** action is initiated with an effective date <u>prior to</u> the existing data date) often creates inadvertent Job Data issues that lead to employee pay and benefit impacts; fixing these data and corresponding pay/benefit issues often requires a **Case** with UCPC and can be very time and labor intensive.
  - Prior to initiating a PayPath action, review Job Data for future Effective Dates or records with Future listed. Review Current & Future rows if multiple pages appear (1 of 2) on the record.

| Work Location 👔    |            |               | Fin                         | d First | ④ 1 of 2 | 🕑 La |
|--------------------|------------|---------------|-----------------------------|---------|----------|------|
| Effective Date     | 03/01/2022 |               |                             | Go      | To Row   |      |
| Effective Sequence | 0          | Action        | Position Change             |         |          |      |
| HR Status          | Active     | Reason        | Temporary Reduction in Time |         |          |      |
| Payroll Status     | Active     | Job Indicator | Primary Job                 |         |          |      |
|                    |            |               |                             | Euture  | (iiii)   | 1    |

#### Submitting the PayPath transaction:

- 1. Identify the best effective date that <u>does not</u> impact upcoming data changes or future attributes in **Job Data**.
  - If a future dated row exists, submit a UCPath Certification in <u>AP Folio</u> to request the data change; AP-Path will identify the actions needed to complete the change to mitigate potential pay/benefit impacts.
- 2. Initiate a PayPath transaction:

Note: If the Current Effective Date showing under Existing Values on the Position tab in PayPath is beyond the effective date of your action – STOP –a future dated row exists in Job Data – use the UCPath Certification form.

| New Values to update |                         | Existing Values                    |                         |  |  |
|----------------------|-------------------------|------------------------------------|-------------------------|--|--|
|                      |                         | Current Effective Date: 03/01/2022 |                         |  |  |
| Business Unit: SBCMP | UC Santa Barbara Campus | Business Unit: SBCMP               | UC Santa Barbara Campus |  |  |

- 3. Use the **Action/Reason** that aligns with your change:
  - **Location**: *POS/MCD* (Position tab)
  - **Reports To**: *POS/RTC* (Position tab)
  - **Cubicle**: *DTA/CRS* (Job Data tab)

Note – The Action/Reason codes must be ADDED (+) to the **Job Data** tab when entering **Location** AND **Cubicle** data on one transaction or the data entered in the **Cubicle** field <u>will not</u> save correctly in the **Job Data** component.

4. Location or **Reports To** changes are input on the **Position** tab by entering the data point directly, or selecting the magnifying glass icon to choose from a pre-designated list:

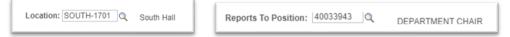

5. Cubicle field changes are input on the Job Data tab by entering text (15-character limit):

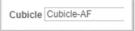

## Denied Transactions:

The AP-Path team will deny transactions for the following reasons:

- Transactions that change other attributes beyond **Location, Cubicle** and **Reports To**. All other appointment changes are still managed centrally by the AP-Path team via the Appointment processes.
- Transactions that use a **Position** date needed for a known upcoming change (e.g. 7/1 merit & promotion case).
- When future dated rows exist in **Job Data**. (Use the <u>UCPath Certification and Input</u> form. The AP-Path team will process these changes to mitigate impacts.)
- When the Action/Reason is not added to the **Job Data** tab for actions that update both **Location** & **Cubicle** fields.

#### Other Information:

- Departments are responsible for ensuring the **Location** and **Cubicle** information is updated when an employee's physical work location changes. Note that AB 119 requires work location information to be up-to-date on union reports for represented employees.
- Departments can use the **Cognos** *R-272 Employee Rosters Report* to review existing **Location** and **Cubicle** data.
- If a Location Code needs to be added to the UCPath Location Table, or if the default location for a Department Code should be changed, refer to the online instructions in the Location Code Requests section of the UCSB UCPath website.

### Managing Location and Cubicle information for Non-Represented Academic Employees:

AB 119 requires that employee work location be accurate and reportable for all <u>represented</u> employees; while it is not currently a requirement, it is recommended that non-represented employee information also be accurately maintained. Departments can update these records individually via **PayPath**, following the guidance as provided above.